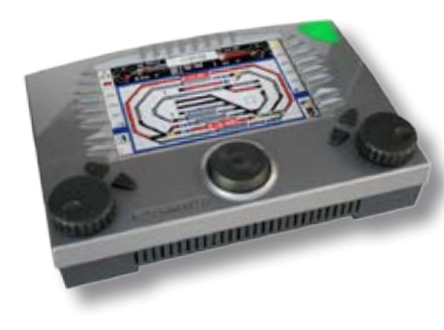

## Anleitung

# Viessmann Commander

SpeicherReiniger

(Version 1.0.3)

## Lieber Modelleisenbahner,

Der Viessmann Commander SpeicherReiniger ist eine Software, die fehlerhafte Datensätze im Commander repariert.

#### **Kompatibilität:**

Der SpeicherReiniger setzt die Commander Softwareversion 1.070 oder höher voraus.

#### **Treiber-Versionen (PC):**

Alle Programme für den Commander benötigen in jedem Fall den Treiber 2.00 von der Viessmann Homepage. (FTDI-Versionen 2.0.0 oder höher ist auch ok).

## Wie können fehlerhafte Datensätze entstehen?

Bei der Entwicklung des Commanders war eines der Prinzipien, dem Benutzer maximale Freiheit zu geben. Zum Beispiel ist es möglich, Digitaladressen für Weichen und Signale frei zu vergeben. Das kann für erfahrene Anwender nützlich sein, birgt aber die Gefahr, dass hier Adresskollisionen entstehen.

## Wann braucht man den SpeicherReiniger?

**1.** Wenn beim Schalten einer Weiche oder eines Signals grafische Fehler passieren, eine falsche Weiche oder Signal auf dem Bildschirm schaltet, oder sich ein Symbol in ein anderes Symbol verwandelt.

Grund des Fehlers: mehrbegriffige Signale brauchen mehr als einen Decoderausgang. So benötigt ein 4-begriffiges Signal bereits 2 von den 4 Weichenausgängen eines 5212 Decoders. So ein Signal braucht dann natürlich auch im Commander zwei nacheinander folgende Digitaladressen. Daher darf bei einem vierbegriffigen Signal die nächste Adresse nicht verwendet werden. Wenn sie trotzdem für einen anderen Schaltartikel verwendet wird, kann es zu korrupten Daten kommen.

Vergeben Sie die Adressen neu, so dass sich keine Überlappungen mehr ergeben. Faustregel: Man benötigt halb soviele Adressen für ein Signal wie es Begriffe hat.

#### **Hinweis:**

Bei vielen Decodern und Signalsteuermodulen muss die jeweils erste Adresse eine ungerade Adresse sein, z. B. mehrbegriffiges Signal an Decoder 5224: Adressen 1 und 2 oder 3 und 4, nicht jedoch 2 und 3!

Beachten Sie unbedingt die Anleitungen Ihrer Decoder und Signalsteuermodule!

Nach der Adressvergabe führen Sie den SpeicherReiniger aus wie unten beschrieben, damit er die übrig geblieben Datenkorruptionen entfernt.

**2.** Wenn das Aktivieren von Rückmeldekontakten zum Umschalten von Weichen oder Signalen führt, obwohl keine Fahrstrasse aufgerufen wurde. Weitere Fehler werden z. B. verursacht, wenn man Gleisstücke im Gleisbildeditor löscht, ohne zuerst die dazugehörigen Rückmeldedaten zu löschen.

## Bedienung des SpeicherReinigers

**Aus Sicherheitsgründen sollten Sie unbedingt ein Backup der Daten erstellen, bevor Sie den SpeicherReiniger verwenden!** *(Vgl. Referenzhandbuch Kap. 3.3.1)*

- 1. Commander mit PC verbinden und in den Backup-Modus versetzen.
- 2. SpeicherReiniger-Programm auf dem PC starten.
- 3. Problemquellen zur Reinigung auswählen. Dazu Häkchen an "Weichen und Signale" und / oder "Rückmeldekontakte" setzen.
- 4. Auf "Starten" klicken.

Das Programm führt die notwendigen Korrekturen automatisch aus.

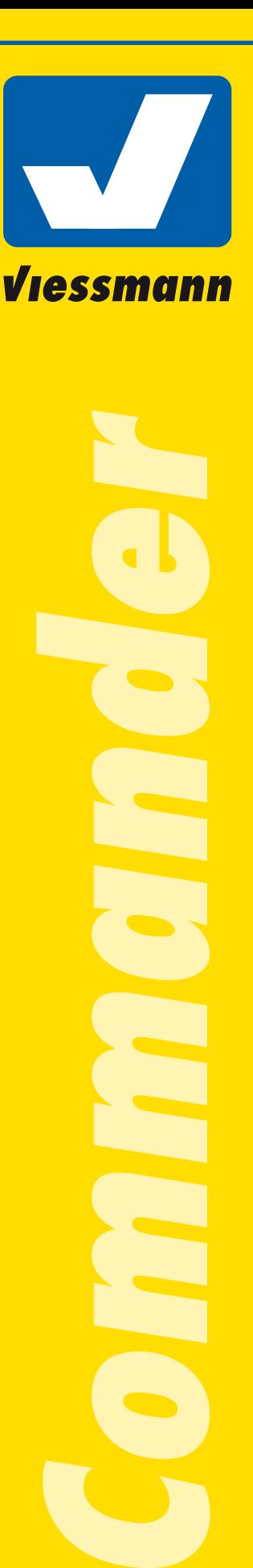

**Technik und Preis** - einfach genial!